- ♦ Picasa ist das ideale Programm, um die wichtigsten Änderungen an Fotos effizient und vor allem leicht verständlich durchführen zu können. Picasa eignet sich nicht für weitergehende Bearbeitungen (z.B. Montagen in Ebenen, …)!
- ♦ Picasa arbeitet "nicht destruktiv", d.h. dass alle Bearbeitungen (außer das Löschen von Dateien) rückgängig gemacht werden können.
- ◆ Bearbeitungen werden erst dann übernommen, wenn man den Button "Auf Datenträger speichern" drückt.
- ♦ Dabei wird unbemerkt vom Benutzer im selben Verzeichnis ein versteckter Ordner angelegt, in dem alle veränderten Fotos zusätzlich im Originalzustand gespeichert werden und deshalb wieder hergestellt werden können (Menü: Datei ⇔ Wiederherstellen).
- ♦ Verwenden Sie auch die rechte Maustaste. Über das Kontextmenü lassen sich viele Arbeitsschritte schnell und effizient erledigen.

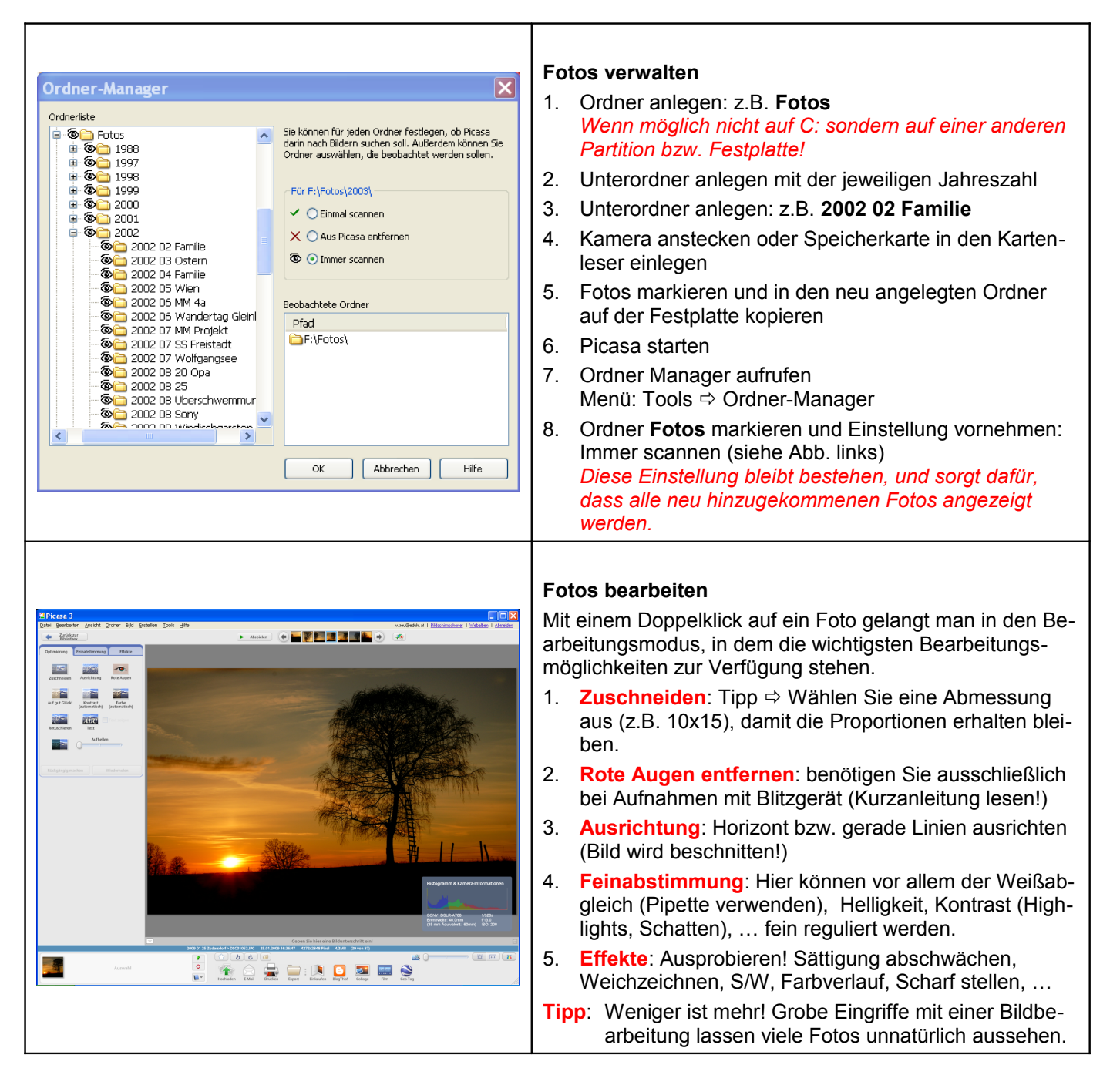

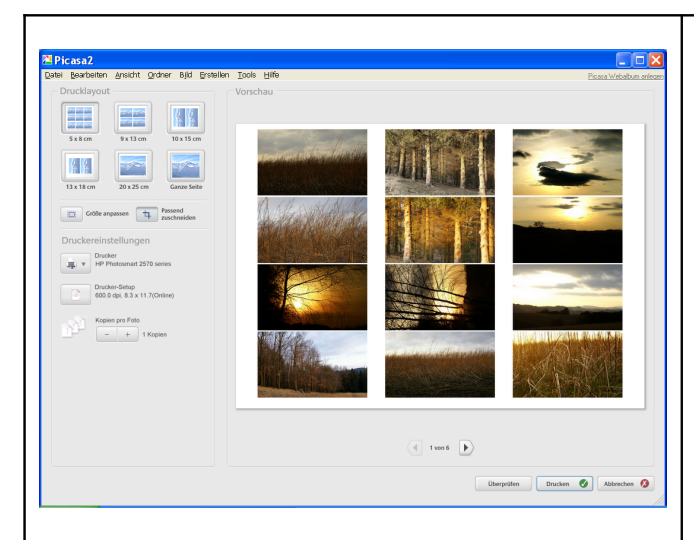

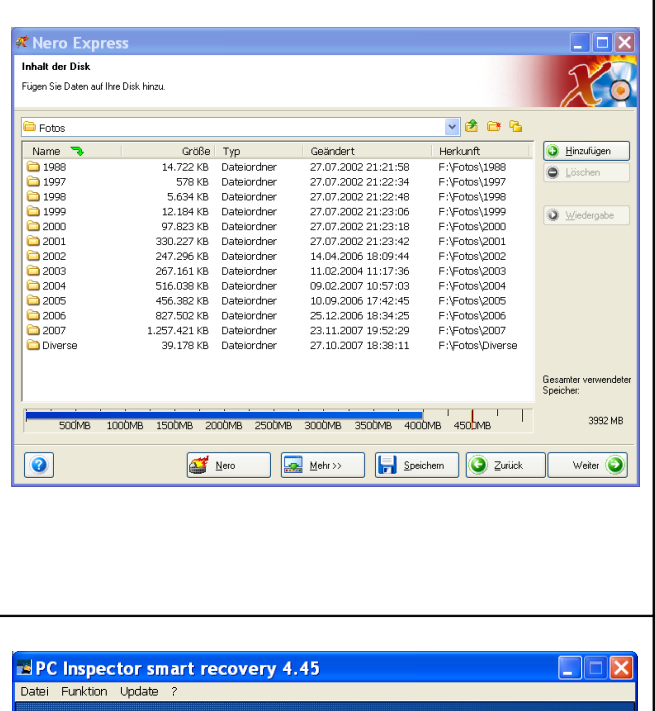

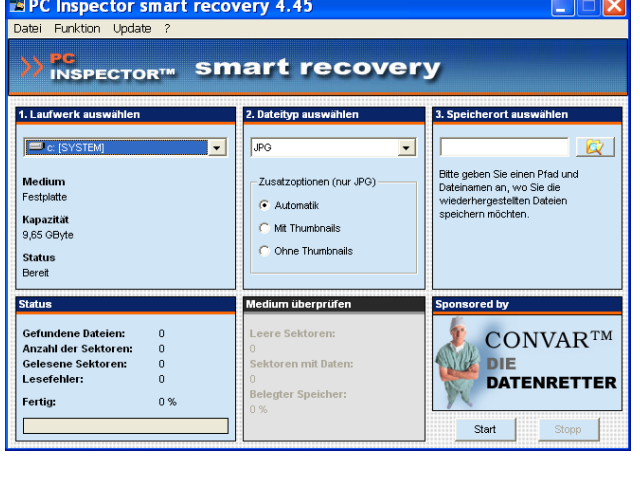

# **Nützliche Zusatzfunktionen**

## **Menü Datei Drucken:**

Fotos auf einfache Weise ausdrucken (Standardgrößen können vorgegeben werden)

## **Menü**  $\div$  **Bild**  $\div$  **Satzbearbeitung:**

Ermöglicht Arbeitsschritte auf mehrere Bilder anzuwenden, z.B. Umbenennen, Schwarz/Weiß, Kontrast, Rote Augen Korrektur, …

#### **Menü Erstellen Collage:**

Ermöglicht das einfache Kombinieren von Fotos nach bestimmten Vorgaben.

# **Menü**  $\div$  **Datei**  $\div$  **Bild in Ordner exportieren:**

Ermöglicht das Speichern von bearbeiteten Fotos und die gleichzeitige Änderung der Größe bzw. Qualität.

# **Fotos sichern mit z.B. Nero Express**

- 1. Nero Express starten
- 2. Rekorder auswählen: z.B. DVD oder CD
- 3. Auswählen: Daten → Daten-Disk
- 4. Mit "Hinzufügen" den gewünschten Ordner wählen z.B. Fotos

*Damit werden alle Fotos, die sich in diesem Ordner befinden, gesichert und beim nächsten Brennvorgang werden die neu hinzugekommenen Fotos ebenfalls auf die DVD (CD) gebrannt Multisession.*

5. Weiter  $\Rightarrow$  Disk-Name eingeben (z.B. Fotos)  $\Rightarrow$  Brennen

# **Tipps**

- Sicherungen regelmäßig erstellen und mindestens 2 Sicherungen (auf DVD oder CD) anlegen!
- Gut geeignet sind auch wiederbeschreibbare DVDs bzw. CDs!
- Externe Festplatten können ebenfalls als Sicherungsmedium verwendet werden, allerdings nur zusätzlich. Verlorene Daten sind unwiederbringlich!

# **Gelöschte Fotos retten**

Es kommt vor, dass man Fotos auf der Speicherkarte unabsichtlich löscht. Diese Fotos sind **nicht** verloren, wenn man Folgendes beachtet:

- Karte sofort aus der Kamera geben. Auf keinen Fall mit dieser Karte neue Fotos machen!!!
- ♦ Karte eventuell vor Beschreiben schützen (Schreibschutz) und in einen Kartenleser einlegen.
- Mit einem Programm wie PC Inspector Smart recovery (Freeware aus dem Internet) oder einer anderen Freeware Schritt für Schritt den "Rettungsvorgang" durchspielen und Fotos auf einen Datenträger (z.B. Festplatte) sichern.
- In den meisten Fällen können fast alle Fotos wiederhergestellt werden.